**BY DOWNLOADING, INSTALLING, COPYING, ACCESSING, OR OTHERWISE USING THE SOFTWARE, YOU AGREE TO** 

**THE TERMS OF THE SPSS LICENSE AGREEMENT UNDER WHICH YOU ACQUIRED IBM SPSS Statistics 29.0.1.1.** 

**BY AGREEING, YOU REPRESENT AND WARRANT THAT YOU HAVE FULL AUTHORITY TO ACCEPT THESE TERMS.** 

**IF YOU DO NOT AGREE TO THESE TERMS,**

**- DO NOT DOWNLOAD, INSTALL, COPY, ACCESS, OR USE THE SOFTWARE; AND**

**- PROMPTLY RETURN THE UNUSED MEDIA AND DOCUMENTATION TO THE PARTY FROM WHOM IT WAS OBTAINED.** 

**IF THE SOFTWARE WAS DOWNLOADED, DESTROY ALL COPIES OF THE SOFTWARE.**

Installation instructions

=========================

- 1. Products affected: Statistics Subscription 28.0, 28.0.1, and 28.0.1.1; 29.0, 29.0.1 and 29.0.1.1 Platforms affected: MacOSX, Windows
- 2. The related defect:

SPSS Statistics subscription can't login successfully

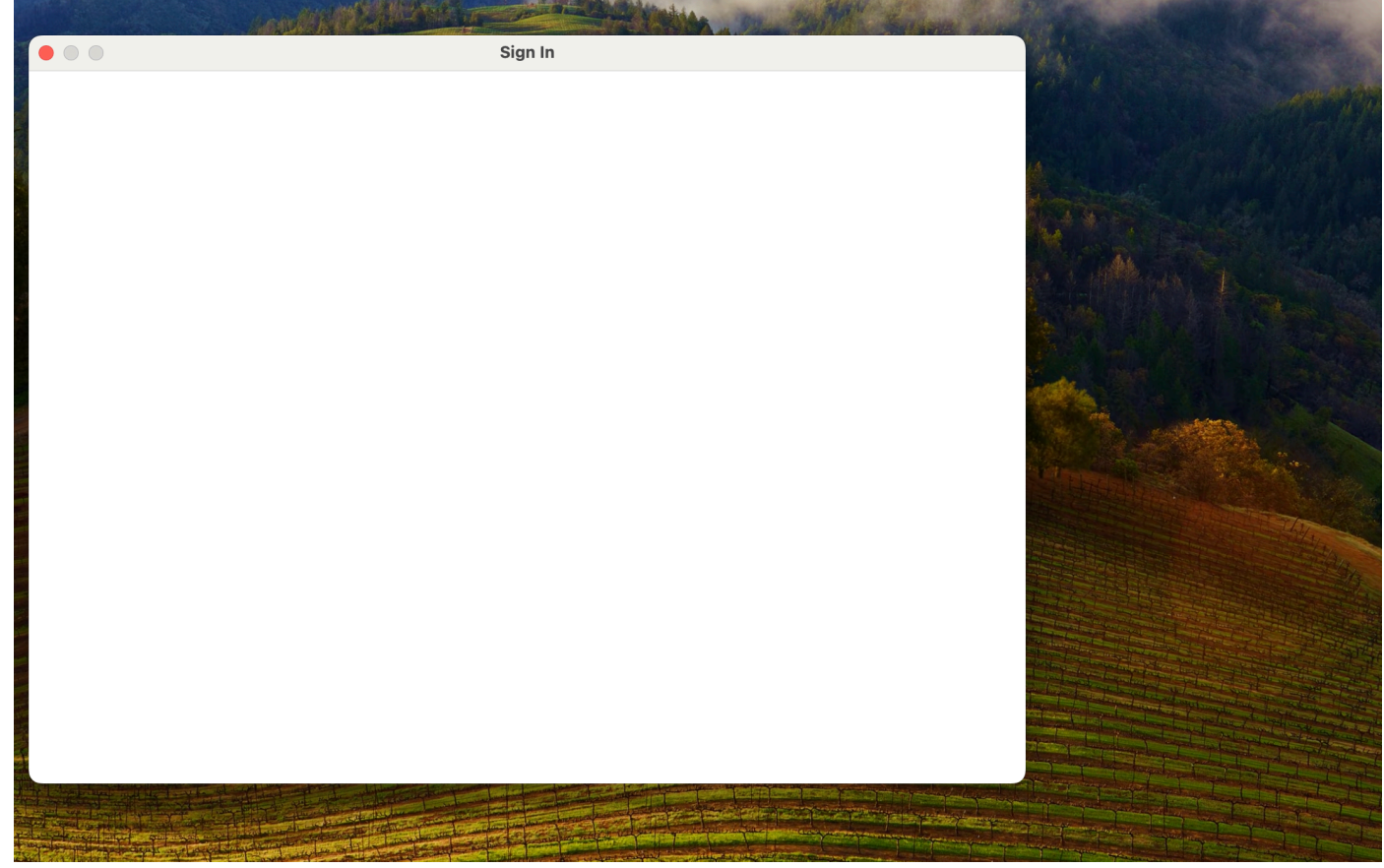

3. Affected Files:

The attached interim fix zip file contains the following: ibmidlic.jar Readme.txt (this file)

4. This interim fix can be applied to Statistics 28.0, 28.0.1, and 28.0.1.1; 29.0, 29.0.1.0, 29.0.1.1.

5. How to apply the hot fix:

## **MacOSX:**

1) Close all instances of Statistics 28 (or 29) Desktop

2) Navigate to the ../bin subdirectory in the Statistics Desktop installation path. (e.g. "/Applications/IBM SPSS Statistics/SPSS Statistics.app/Contents/bin/", you need to select "SPSS Statistics.app" and right click, then click "Show Package Contents" menu item to see the "Contents" folder)

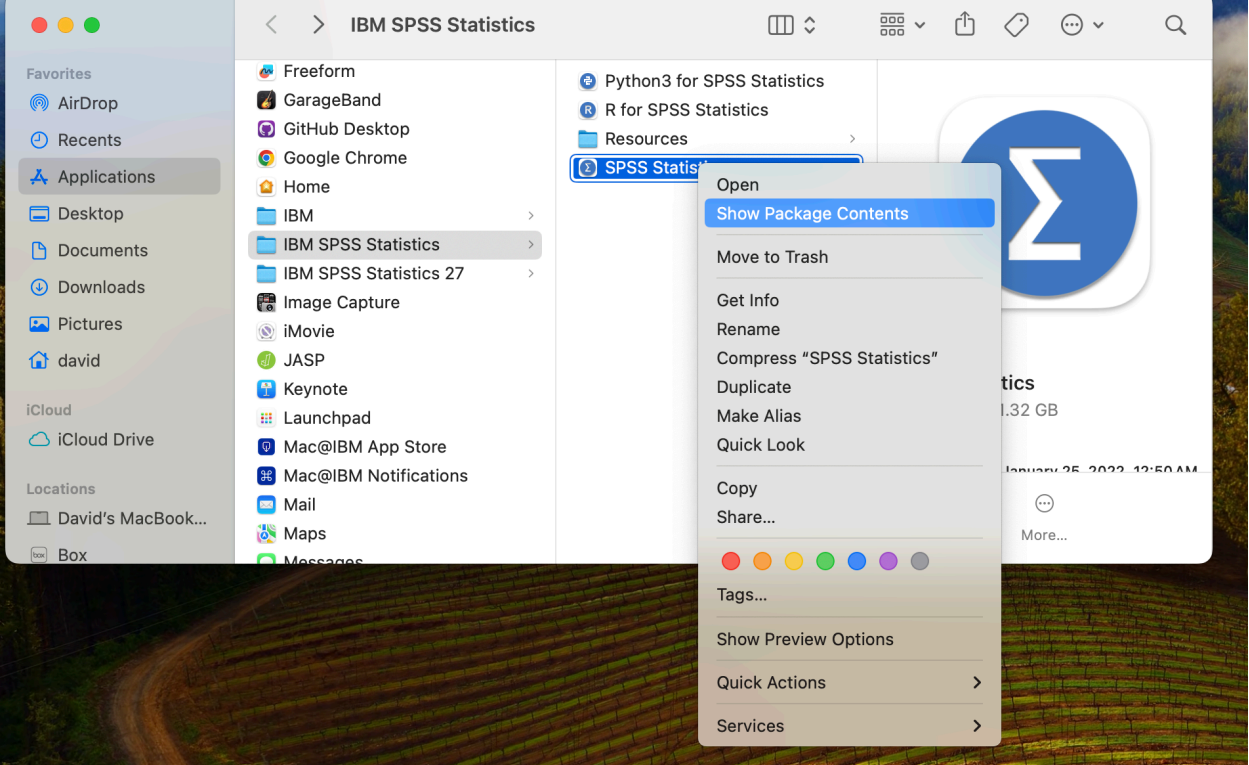

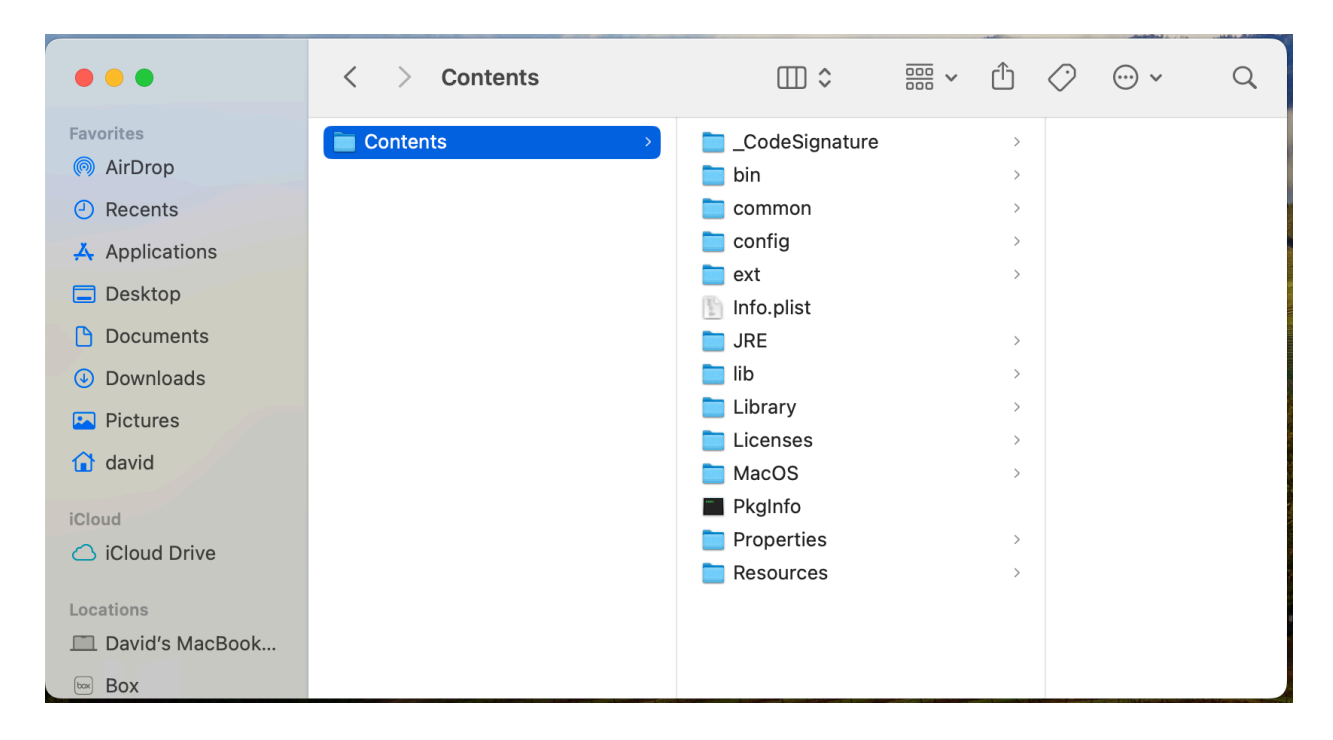

 3) Locate the following file and back it up to a separate folder, such as your Desktop. ibmidlic.jar

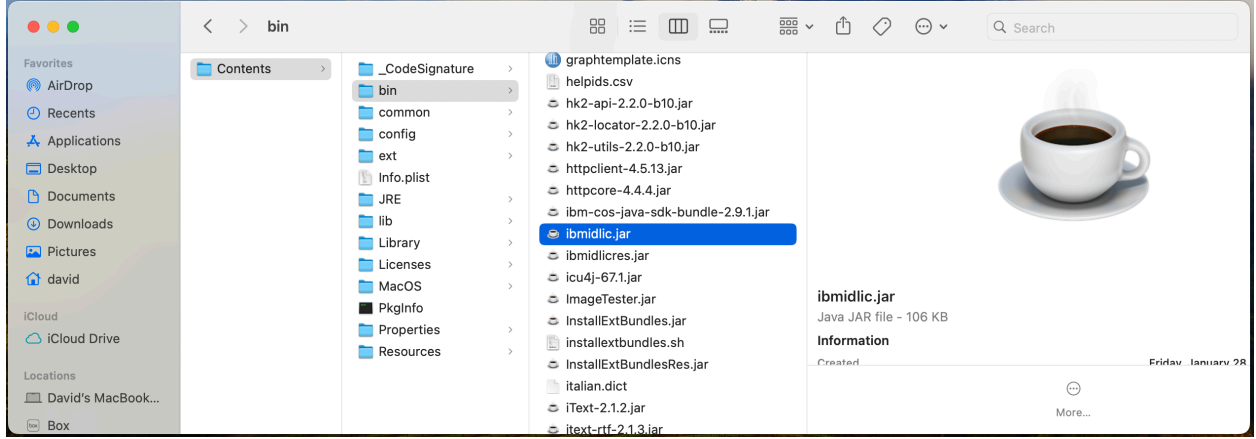

4) Copy the following interim fix files to the SPSS Statistics installation folder located in step 3. ibmidlic.jar

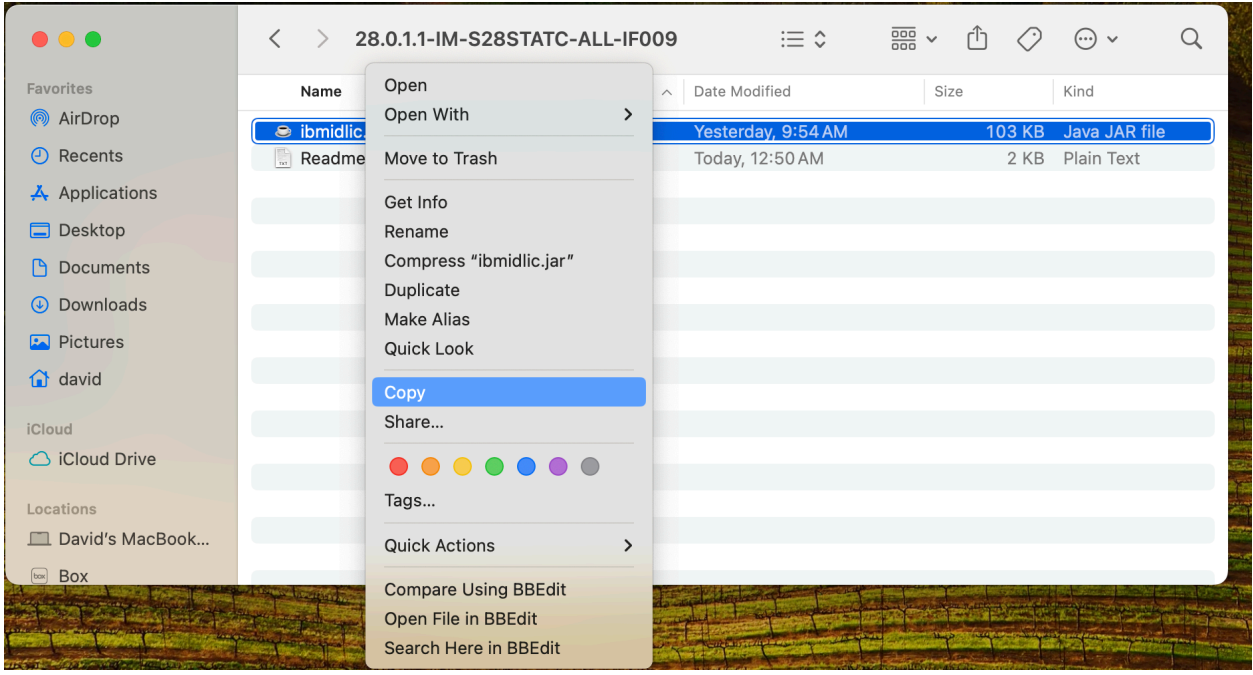

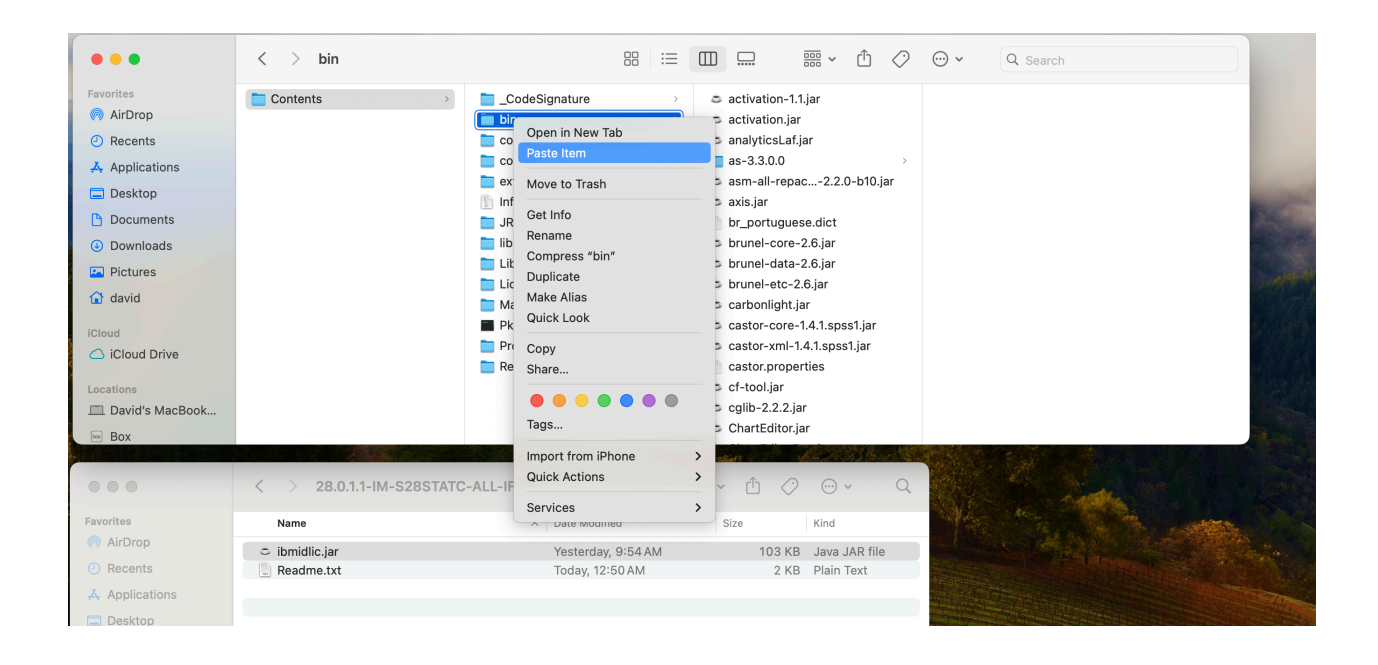

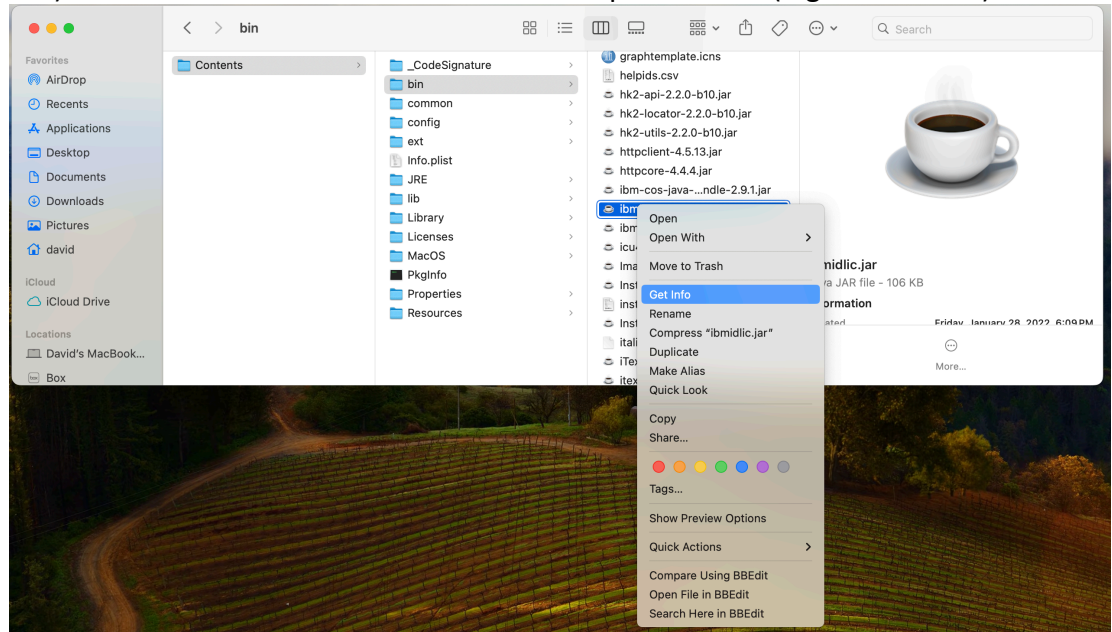

## 5) Make sure the installed files have correct permissions (e.g. chmod 755)

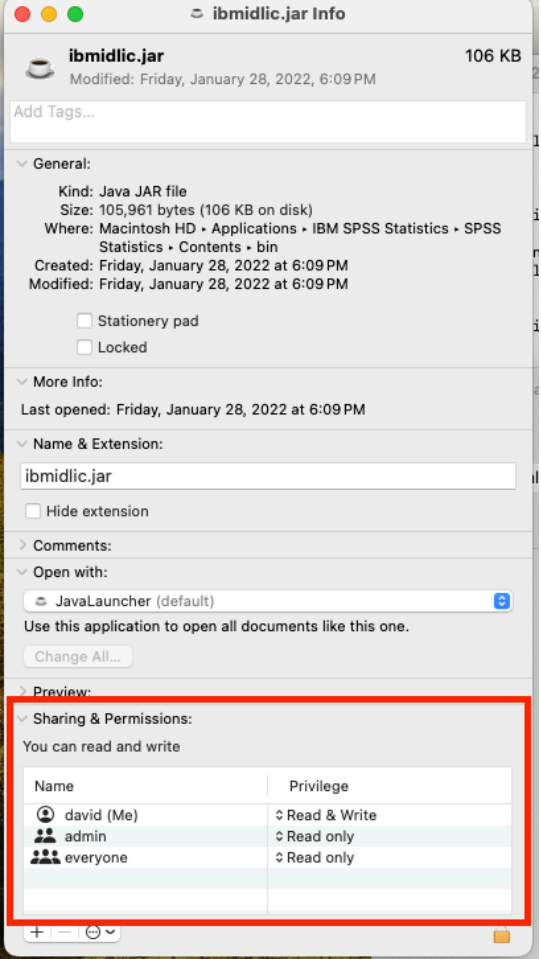

## **Windows:**

1) Close all instances of Statistics Desktop

- 2) Navigate to Statistics 28 (or 29) Desktop installation path.
	- (e.g. "C:\Program Files\IBM\SPSS Statistics")

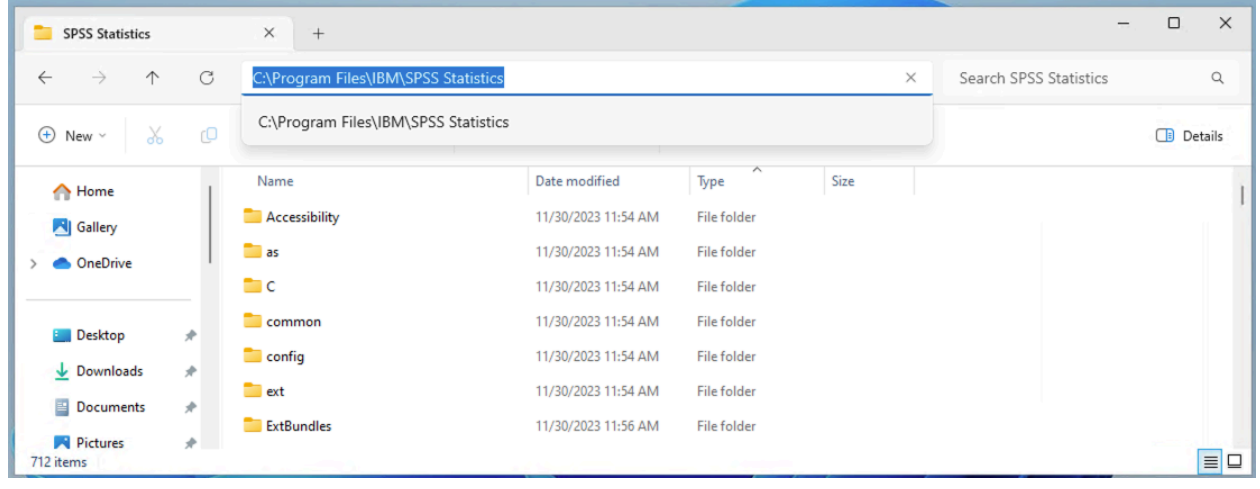

 3) Locate the following file and back it up to a separate folder, such as your Desktop. ibmidlic.jar

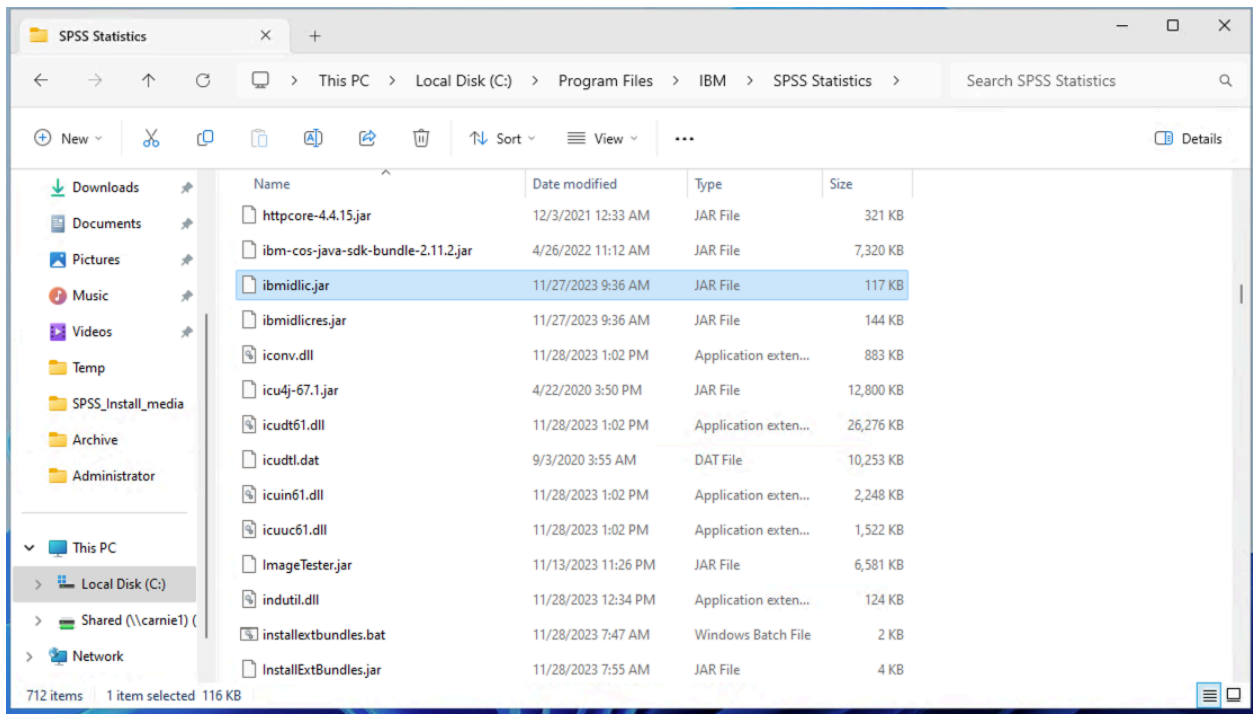

4) Copy the following interim fix files to the SPSS Statistics installation folder located in step 3. ibmidlic.jar

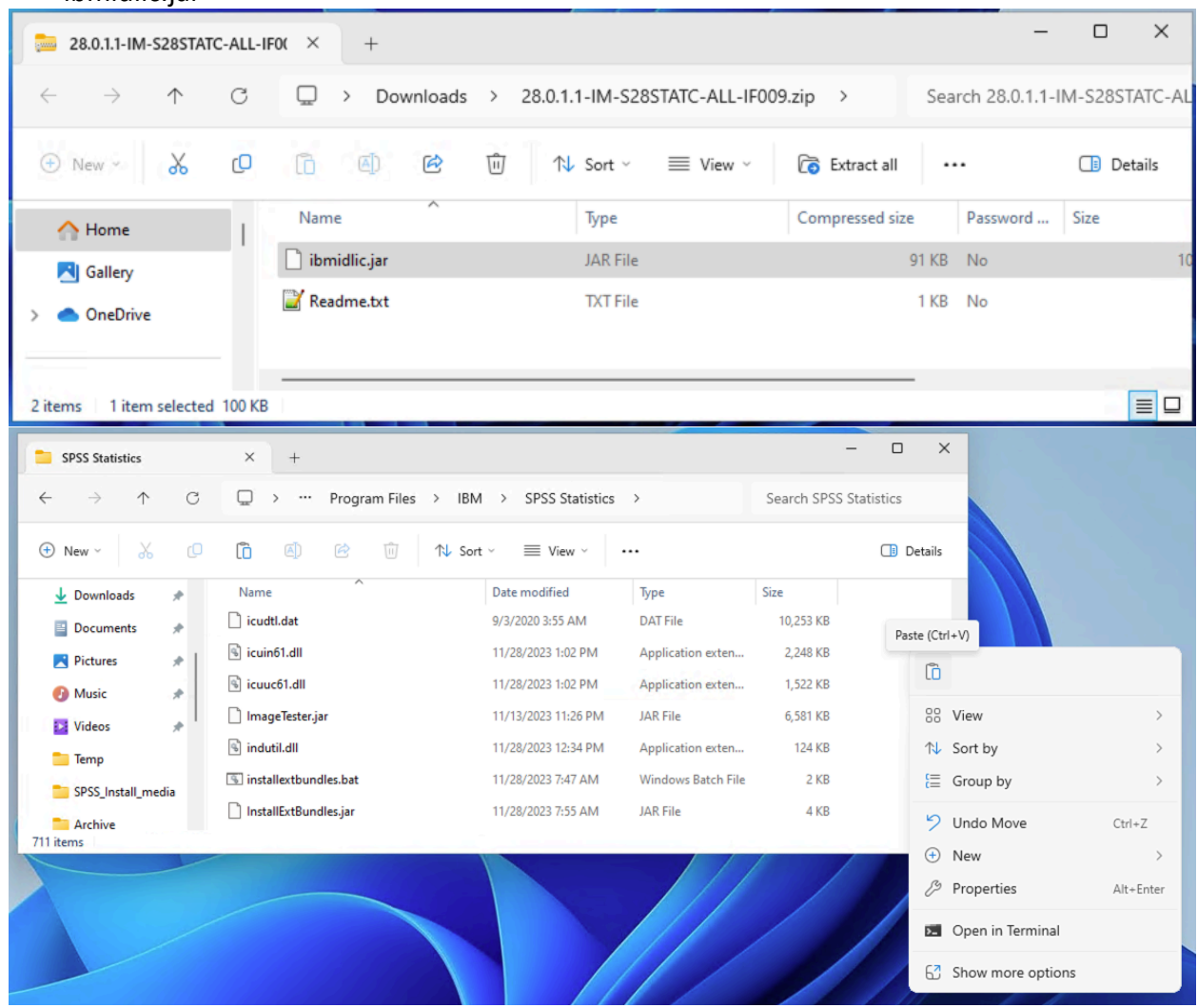

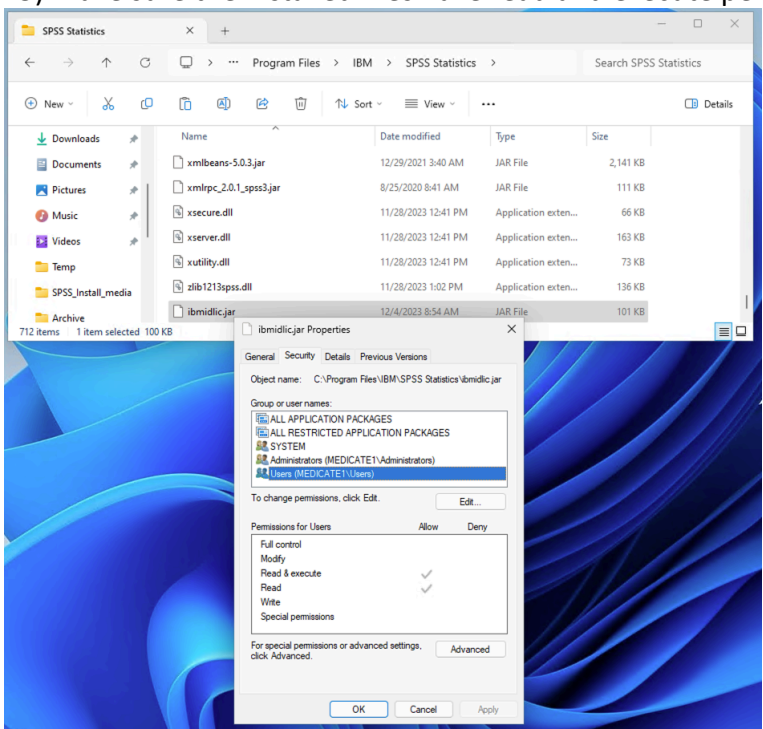

## 5) Make sure the installed files have read and execute permissions

6. IBM SPSS Statistics Subscription is now ready to be used.